# ダイレクトインターネットアクセスの特定のア ップリンクを優先する方法

## 内容

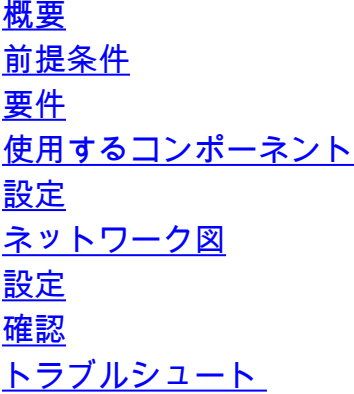

### 概要

このドキュメントでは、vSmartデータポリシーを使用して、ダイレクトインターネットアクセス (DIA)の特定のインターフェイスを優先する方法について説明します。

### 前提条件

### 要件

SD-WANポリシーフレームワークに関する知識があることが推奨されます。

### 使用するコンポーネント

このドキュメントの情報は、vEdgeルータとvSmartコントローラに基づいています。

このドキュメントの情報は、特定のラボ環境にあるデバイスに基づいて作成されました。このド キュメントで使用するすべてのデバイスは、初期(デフォルト)設定の状態から起動しています 。本稼働中のネットワークでは、各コマンドによって起こる可能性がある影響を十分確認してく ださい。

### 設定

#### ネットワーク図

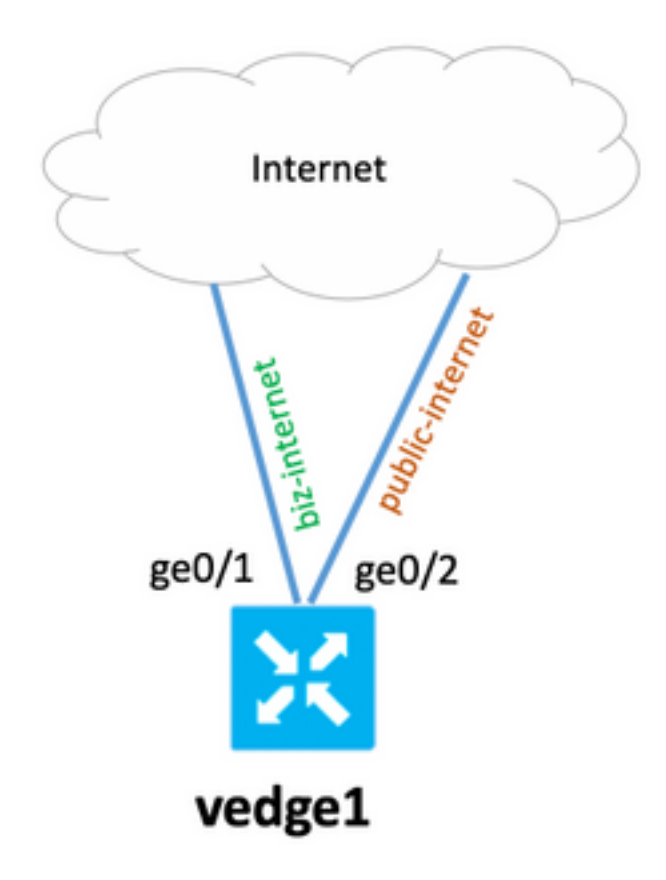

#### 設定

vEdgeルータには2つのアップリンクインターフェイスがあり、基本的なアンダーレイとオーバー レイの設定があります。主な目的は、ローカルサブネット192.0.2.0/24からアドレス 203.0.113.137のインターネットホストへのすべてのトラフィックに対して、ge0/1インターフェ イスを優先することです。

vEdgeルータの設定:

```
 interface ge0/1
   ip address 192.168.109.104/24
  nat
   !
   tunnel-interface
    encapsulation ipsec
    color biz-internet
!
interface ge0/2
   ip address 192.168.110.104/24
  nat
   !
  tunnel-interface
    encapsulation ipsec
    color public-internet
!
  !
 ip route 0.0.0.0/0 192.168.109.10
  ip route 0.0.0.0/0 192.168.110.10
!
```
vpn 40 ip route 0.0.0.0/0 vpn 0 vSmartコントローラの設定:

```
policy
  lists
   data-prefix-list SOURCE_PREFIX
    ip-prefix 192.0.2.0/24
   !
   data-prefix-list DESTINATION_PREFIX
    ip-prefix 203.0.113.137/32
   !
   site-list branch40
    site-id 40
   !
  !
policy
  data-policy FORCE_GE0_1
   vpn-list VPN_40
    sequence 100
     match
      source-data-prefix-list SOURCE_PREFIX
      destination-data-prefix-list DESTINATION_PREFIX
     !
     action accept
      nat use-vpn 0
      set
       local-tloc color biz-internet encap ipsec
      !
     !
    !
    default-action accept
   !
  !
apply-policy
  site-list branch40
   data-policy FORCE_GE0_1 from-service
  !
!
```
### 確認

ここでは、設定が正常に機能しているかどうかを確認します。

ポリシーが適用される前:

show policy service-path vpn 40 interface ge0/7 source-ip 192.0.2.222 dest-ip 203.0.113.137 protocol 6 Next Hop: Remote Remote IP: 192.168.110.10, Interface ge0/2 Index: 6 次に、vSmartでポリシーをアクティブ化し、vSmartのポリシーがvEdgeに適用されていることを 確認します。

vedge1# show policy from-vsmart from-vsmart data-policy FORCE\_GE0\_1 direction from-service vpn-list VPN\_40

 sequence 100 match source-data-prefix-list SOURCE\_PREFIX destination-data-prefix-list DESTINATION\_PREFIX action accept nat use-vpn 0 no nat fallback set local-tloc color biz-internet local-tloc encap ipsec default-action accept from-vsmart lists vpn-list VPN\_40 vpn 40 from-vsmart lists data-prefix-list DESTINATION\_PREFIX ip-prefix 203.0.113.137/32 from-vsmart lists data-prefix-list SOURCE\_PREFIX ip-prefix 192.0.2.0/24

#### ポリシー適用後:

show policy service-path vpn 40 interface ge0/7 source-ip 192.0.2.222 dest-ip 203.0.113.137 protocol 6 Next Hop: Remote Remote IP: 192.168.109.10, Interface ge0/1 Index: 5 また、NAT変換テーブルに接続が表示されます。

vedge1# show ip nat filter nat-vpn 0 nat-ifname ge0/1 vpn 40 protocol tcp 192.0.2.222 203.0.113.137 ip nat filter nat-vpn 0 nat-ifname ge0/1 vpn 1 protocol tcp 192.0.2.222 203.0.113.137 61213 443 public-source-address 192.168.109.104 public-dest-address 203.0.113.137 public-source-port 61213 public-dest-port 443 filter-state established idle-timeout 0:00:54:11 outbound-packets 12593 outbound-octets 1186104 inbound-packets 16601 inbound-octets 4576423

## トラブルシュート

現在、この設定に関する特定のトラブルシューティング情報はありません。